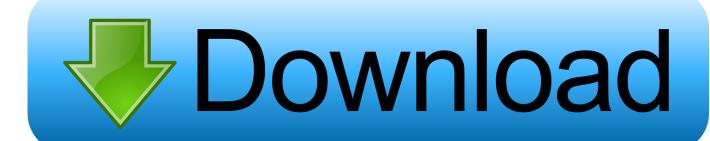

How To Make Mailing Labels From Outlook For Mac Contacts

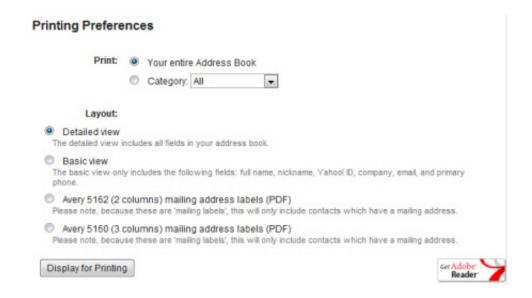

How To Make Mailing Labels From Outlook For Mac Contacts

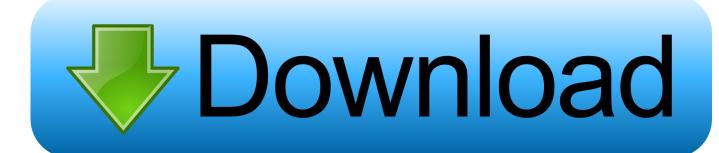

1/3

Tsk tsk Microsoft Update: July 28th, 2016 Outlook Mac 2016 15 22+ now uses the Word Rendering Engine and no longer uses Webkit to render emails and it looks like that's here to stay.. 22 - see the bottom of this article to a link to download Outlook Mac 2016 version 15.. A little bit of history about the issue Before the 15 22 update, Outlook Mac 2016 used the Webkit rendering engine to compose emails, which is great because that's the standard these days for best cross-compatibility with other email clients.

- 1. how to make mailing labels from outlook contacts
- 2. how to create mailing labels from outlook contacts
- 3. create mailing labels from outlook contacts

19 But Microsoft probably won't be changing back to Webkit any time soon, so if you're waiting for that to happen, you will be stuck using an outdated version of Outlook for a while.

# how to make mailing labels from outlook contacts

how to make mailing labels from outlook contacts, how do i create mailing labels from outlook contacts, how to create mailing labels from outlook contacts, how to make labels from outlook contacts, create mailing labels from outlook contacts, making labels from outlook contacts, how do i mail merge labels from outlook contacts, how to print mailing labels from outlook contact list <u>Airfoil Keygen Crack Serial Generator</u>

22 update You see, we have already fixed many of the annoying formatting and rendering issues that occurred when Outlook 2007 on Windows changed to the Word Rendering Engine too.. if that is what i need to do to create and print labels Microsoft Word opens a dialog box that tells you that Outlook has created a Mail Merge document, but that you have to click the Setup button in the Mail Merge Helper dialog box to set up your document.. In the 15 22 update to Outlook Mac 2016, the geniuses over at Microsoft decided to change from the Webkit rendering engine, to their Word rendering engine, using the excuse that people wanted to be able to insert tables into email messages and that the Word rendering engine is better equipped to handle that task.. Sent to Apple Mail 8 In conclusion, we have not given up on fixing these nagging left over problems caused by the Outlook Mac 2016 15.. In other words, email clients that use Webkit to compose emails, play much nicer with all other major email clients, because the code is similar to how a browser would render the code, and less like how email client's render the code. Plugins For Youtube Mac Os

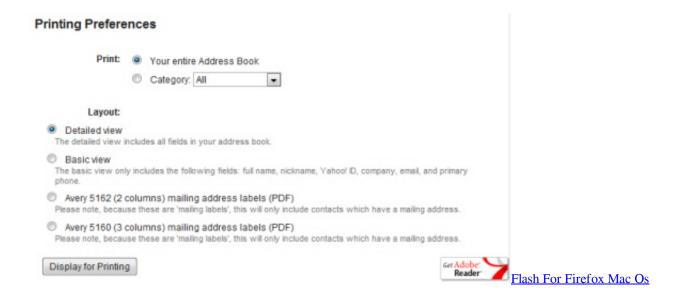

# how to create mailing labels from outlook contacts

2/3

### The Crooked Man Mac Download

This is only applicable if using your signature key For full instructions on installing your email signature on Outlook for Mac 2016, visit our.. My contacts live in my Mac Outlook rather than my Mac address book I am having trouble figuring out how to transfer contacts to Mac Address Book.. (See the end of this article for more information about why our installer app won't work either).. By using the signature installer app, you will be able to correctly install your email signature in Outlook for Mac 2016, resolving the installation issue that is currently experienced with other methods of installation.. Not only does the signature installer app install your email signature for you, it will also automatically update your email signature whenever any changes are made to your email signature from your account. Unformat data recovery software keygen cracks

# create mailing labels from outlook contacts

### Ivms 4500 Hd For Mac

How to resolve the issue We've spent the past few months developing a signature installer app for macOS which works with all of the major email clients including Outlook for Mac 2016.. So what can we do to fix the HTML email signature formatting and rendering issues? Well, first, you could roll-back to a version previous to 15.. 22 update, the simple fact is that right now, no one can overcome this issue to make email signatures work perfectly again in Outlook Mac 2016, other than Microsoft.. There are a few noticeable differences if you compare the original HTML email signature, to when it has been sent by Outlook Mac 2016 to different email clients, but as you can see in the images below, the signatures are still nicely formatted and we think that's a pretty big win in this case.. Installing your email signature with our app takes just seconds You simply select your email client and email account, then enter your unique signature key or insert your custom HTML code and the installer app will install your email signature into your desired email client for you. ae05505a44 Best Mac App For Youtube

ae05505a44

Cordial 10 Pro Fr Et Keygen Crack

3/3